### **Автоматизация разработки Интернетинформационных систем на базе OWLонтологий**

 $\Omega$ 

1 Бездушный Андрей

# Введение

- Некоторые проблемы, возникающие в процессе разработки информационных систем
	- смена дизайна системы
		- Зачастую реализуемая система должна обладать некими стандартными стилем и дизайном, соблюдаемыми во всем приложении. Сменить дизайн просто только на начальных этапах разработки, в дальнейшем может вызывать ряд трудностей.
	- создание стандартного интерфейса пользователя для каждого типа pecypca

#### • Что нужно автоматизировать в этом процессе

- создание и настройка визуального представления данных
- обеспечение минимальной функциональности манипулирования данными  $\circ$ 
	- По сформулированной модели данных предметной области и соответствующим параметрам необходимо генерировать фрагменты системы/приложения реализующие основные операции работы с данными, а именно: создание и удаление объектов, просмотр и изменение свойств объекта, а также поиск по атрибутам объекта.

# Требования к системе автоматизации разработки ИС

- Инструменты моделирования как предметной области, так и прикладной логики работы с данными
- Минимальное дублирование информации
	- Языки спецификации моделей должны предоставлять возможность повторного использования фрагментов моделей без их прямого копирования.
- Отсутствие платформенно-зависимых конструкций
	- Разрабатываемая технология не должна содержать понятий специфических для определенной среды выполнения приложений, поскольку по описанной модели данных могут быть сгенерированы различные виды приложений.

## Предлагаемое решение

### • Идея

- Данные характеризуются структурой и дополнительными метаданными (такими как параметры визуализации и ограничения)
- Ответ пользователю формируется с использованием сведений,  $\circ$ заданных при разработке онтологии

### • Этапы моделирования

- Описание структуры данных описывается модель предметной  $\circ$ области
- Создание модели взаимодействия с пользователем описывается как именно должна быть представлена информация для конечного пользователя
- Определение ограничений целостности данных

### Схема взаимодействия с пользователем

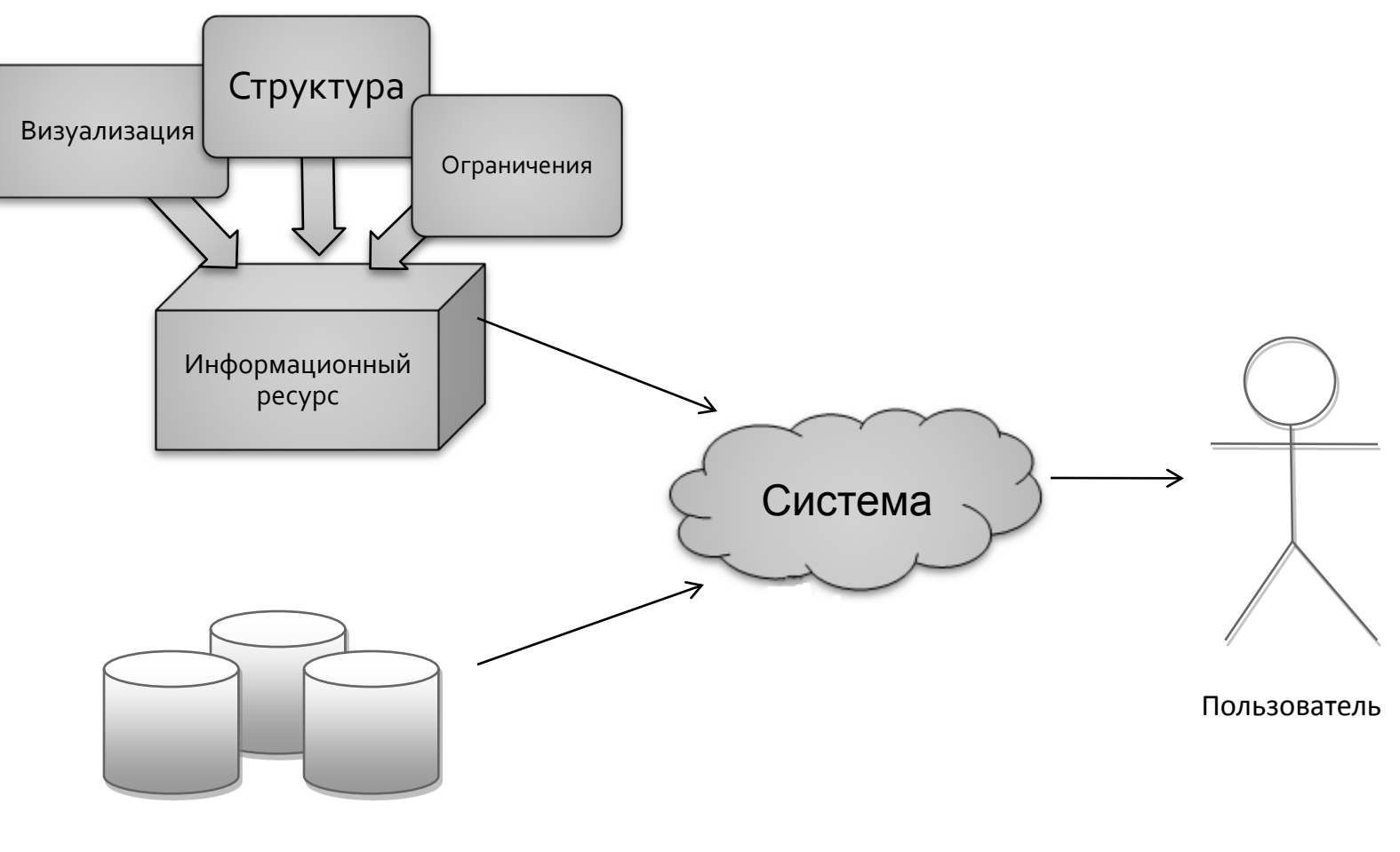

Данные

### **Реализация решения для платформы Web.**

- Используемые технологии
	- Язык Java создание прикладной логики приложения
	- Язык OWL описание онтологии
- Постановка задачи в рамках Web платформы и определенных выше технологий:
	- Создание owl-ориентированной системы, обеспечивающей быструю разработку Интернетинформационных систем, ориентированных на хранение и представление информационных ресурсов

### **Реализация решения для платформы Web.** Визуализация

- *Идея:*
	- формализовать визуализацию объекта
- *Решение:*
	- разделить определение занимаемого местоположения свойств типа ресурса с их визуальным представлением
	- визуальное представление произвольного типа ресурса определяется визуальным представлением каждого его атрибута и их взаиморасположением ("**каркас**" визуализации)
	- визуальное представление информации в этом местоположении задается **шаблоном** визуализации

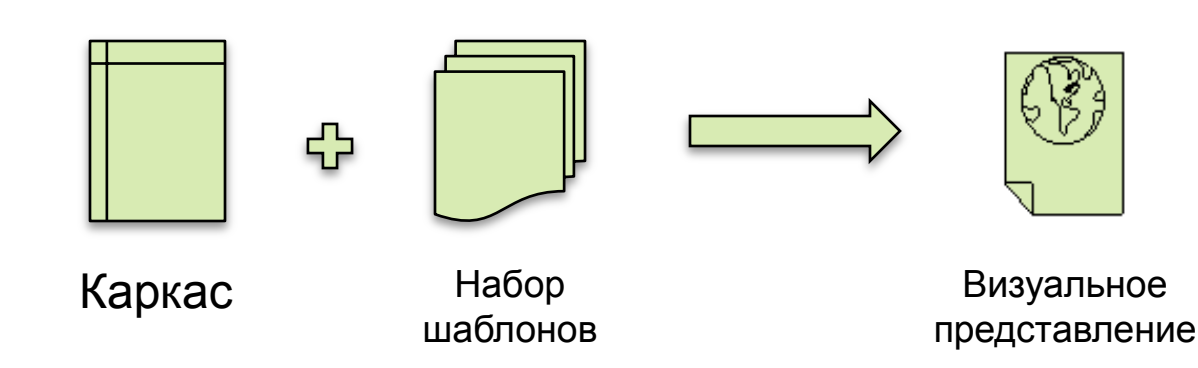

### **Реализация решения для платформы Web.** Визуализация

- Основные понятия:
	- **Каркас отображения**  определяет компоновку визуальной среды пользователя, может использоваться для отображения любого класса определенного в модели предметной области.
	- **Шаблон отображения** определяет визуализацию конкретного атрибута или класса целиком (например, атрибут типа строка может быть визуализирован в виде поле ввода или же простым текстом).
	- **Тип отображения** определяет соответствие между атрибутами классов и шаблонами отображения (например, при выводе атрибута типа строка на просмотр, будет использован шаблон, выводящий строку простым текстом, а при выводе на редактирование – в виде поля ввода)
		- По умолчанию доступны 3 типа отображения: «на просмотр», «на редактирование», «на поиск».

### Пример настройки визуализации ресурса

#### Каркасы визуализации

◦ *список полей объекта* (**property-sheet**) – представляет собой таблицу с 2-мя столбцами, первый столбец представляет название поля, второй значение. Обычно используется для вывода конкретного экземпляра класса.

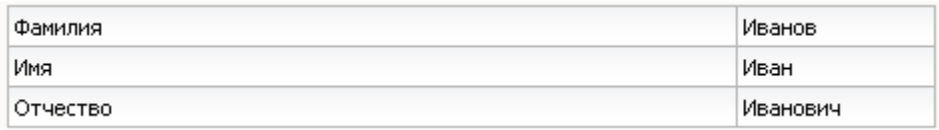

◦ *сетка свойств списка объектов* (**grid**) – таблица, столбцами которой ставятся в соответствие свойства класса. Каждый объект списка выводится в новой строчке таблицы. Обычно используется для вывода коллекции объектов.

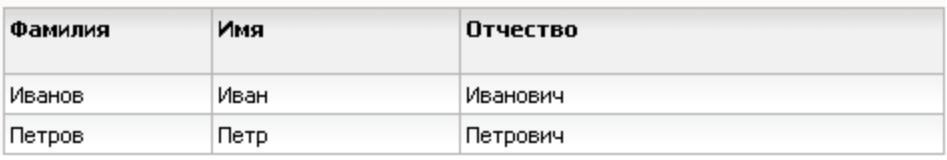

### Пример настройки визуализации ресурса

- Шаблоны визуализации
	- Шаблон определяет визуализацию конкретного класса или типа данных
	- Шаблон может обладать набором параметров, настраивающих визуализацию
	- Примеры шаблонов для типа данных строка (String). Ниже приводятся 2 шаблона отображения данных типа строка. Это отображение в виде элемента ввода (text) или в виде простого текста (label). Каждый шаблон имеет набор параметром, которые настраивают его отображение.

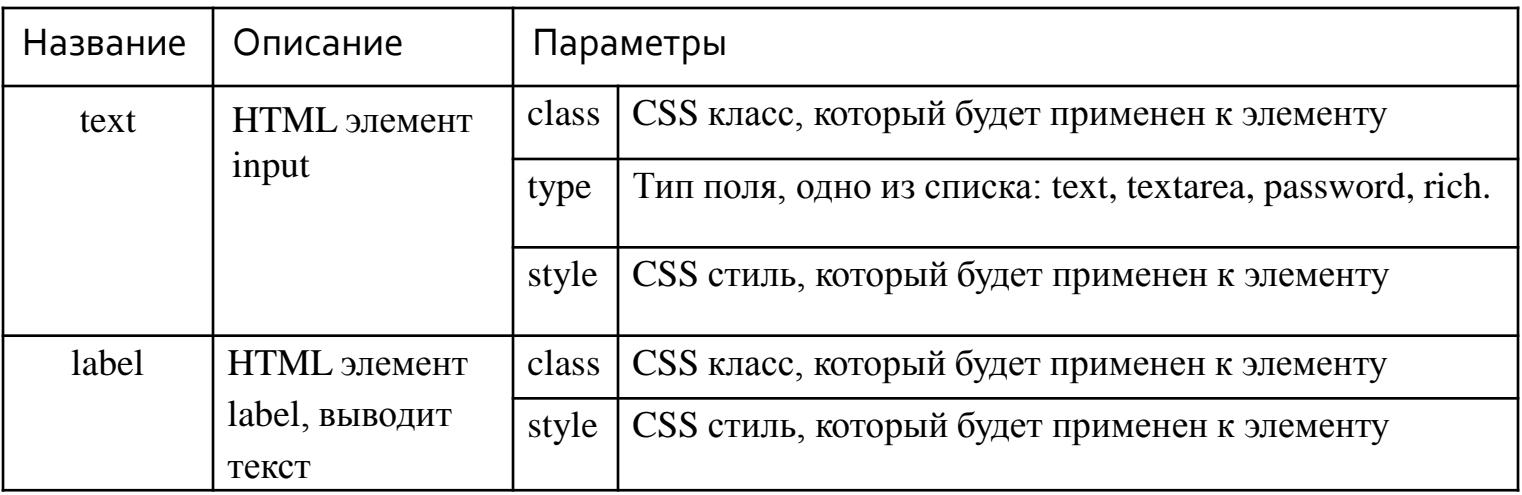

#### **Реализация решения для платформы Web.** Ограничения целостности данных

### Виды ограничений

- на начальное значение атрибута (определяет значение атрибута по умолчанию)
- вычислимый атрибут (используется для вычисления значения атрибута на основе значений других атрибутов)
- ограничение значений (определяет "валидационные" правила, такие как максимальное значение, минимальное значение и т.п.)

### Способ указания

◦ OWL аннотации к атрибуту (способ описания метаданных, предоставляемый языком OWL)

### Использование ограничений

◦ Ограничения автоматически проверяются системой при создании или редактировании информационного ресурса

Обеспечение минимальной функциональности манипулирования данными

- Постановка задачи в рамках Web платформы
	- Генерация web страниц предоставляющих базовые операции: просмотр, редактирование, поиск, удаление
- Решение:
	- Генерация проводится с использованием данных о визуализации и ограничениях, описанных в онтологии
	- Автоматически формируются на основании онтологии, шаблонов и данных страницы поиска, просмотра, редактирования и страница индекса

#### Реализация решения для платформы Web. Итог

- Результат:
	- прототип информационной системы, с возможность поиска, редактирования и просмотра любого ресурса, объявленного в онтологии
	- возможность использовать метаданные при написании произвольных пользовательских страниц
- Необходимые действия со стороны разработчика
	- $\circ$  описать структуру данных
	- определить ограничения целостности данных
	- задать соответствие между полями классов и шаблонами визуализации

### Пример использования решения

#### Онтология, описанная на языке OWL

```
<owl:Class rdf:about="News">
  <rdfs:label xml:lang="ru">HoBocTb</rdfs:label>
</owl:Class>
<owl:FunctionalProperty rdf:about="newsContent">
  <rdfs:label xml:lang="ru">TexcT HOBOCTM</rdfs:label>
  <rdfs:range rdf:resource="&xsd;string" />
  <rdfs:domain rdf:resource="News" />
 <rdf:type rdf:resource="http://www.w3.org/2002/07/owl#DatatypeProperty" /:
  <ui:customizeTemplate>
```

```
<ui:type rdf:datatype="&xsd;string">edit</ui:type>
```

```
<ui:templateName rdf:datatype="&xsd;string">text</ui:templateName>
```

```
<ui:templateParam>
```

```
<ui:name rdf:datatype="&xsd;string">type</ui:name>
```

```
<ui:value rdf:datatype="&xsd;string">rich</ui:value>
```

```
</ui:templateParam>
```

```
</ui:customizeTemplate>
```

```
</owl:FunctionalProperty>
```
 В онтологии описан класс "News", содержащий свойство "newsContent", типа "String". Также с помощью аннотации "ui:customizeTemplate" указано, что этому свойству, для типа отображения «на редактирование», соответствует шаблон "text" с параметром "type" = "rich" (т.е. свойство text должно выводиться пользователю в виде богатого текстового редактора).

### Пример использования решения

- Визуальное отображение, описанного в онтологии класса новость.
	- Поле «Текст новости» выводится пользователю в виде  $\circ$ богатого текстового редактора, т.к. в онтологии было указано значение "rich" для параметра "type"

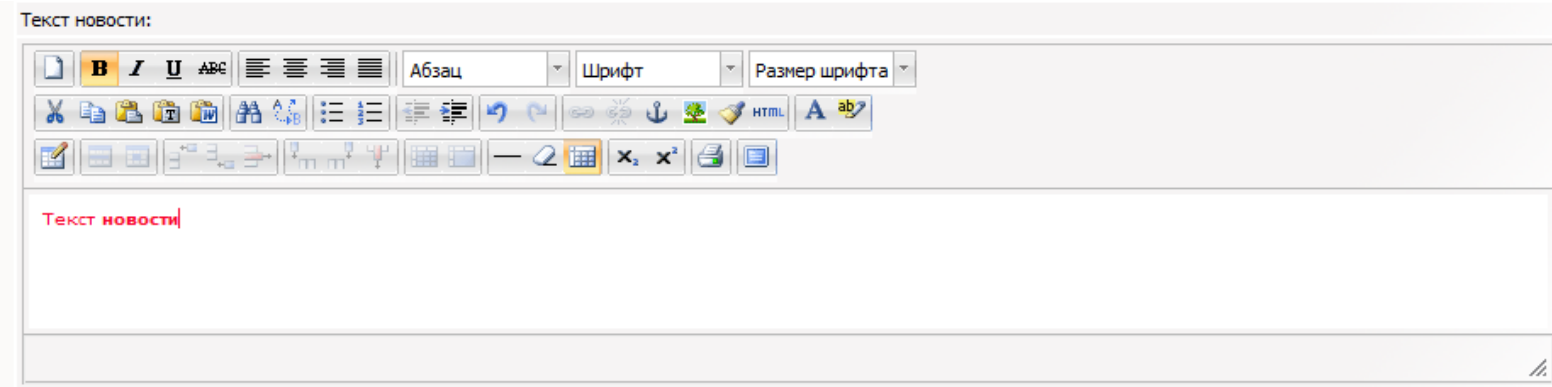

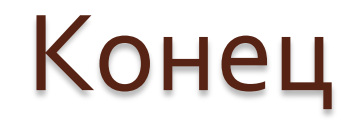

# Спасибо за внимание